# Premiers pas dans R

Série sur R : Introduction et applications

Etienne B. Racine, 15 mars 2011, Université Laval

# Série sur R

- 1. Premiers pas dans R
- 2. Manipuler des données
- 3. Faire des statistiques et des figures
- 4. (Programmer dans R )

# Pourquoi utiliser R ?

- Analyser des types de données complexes (des images, des données spatiales, etc.)
- Données de plus 65 536 lignes (limite de MS Excel)
- Opérations complexes/répétitives
- Limites budgétaires
- Besoin d'un outil polyvalent
- Grand déploiement
- Langage interprété

# Quoi faire avec R ?

- Calcul
- Analyse exploratoire
- Figures de haute qualité
- Accès à des nouvelles techniques

# Pourquoi ne pas utiliser R ?

- Saisie de données
- Peu de temps à investir pour l'apprentissage
- Données impossible à stocker en mémoire vive
- Vitesse

# Autres outils (et pourquoi les choisir)

- Excel (simplicité)
- SAS (capacité à traiter de gros volumes)
- SPSS (simplicité)
- Python (vitesse)
- C++ (vitesse et amour des choses difficiles)

# **Environnement R**

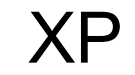

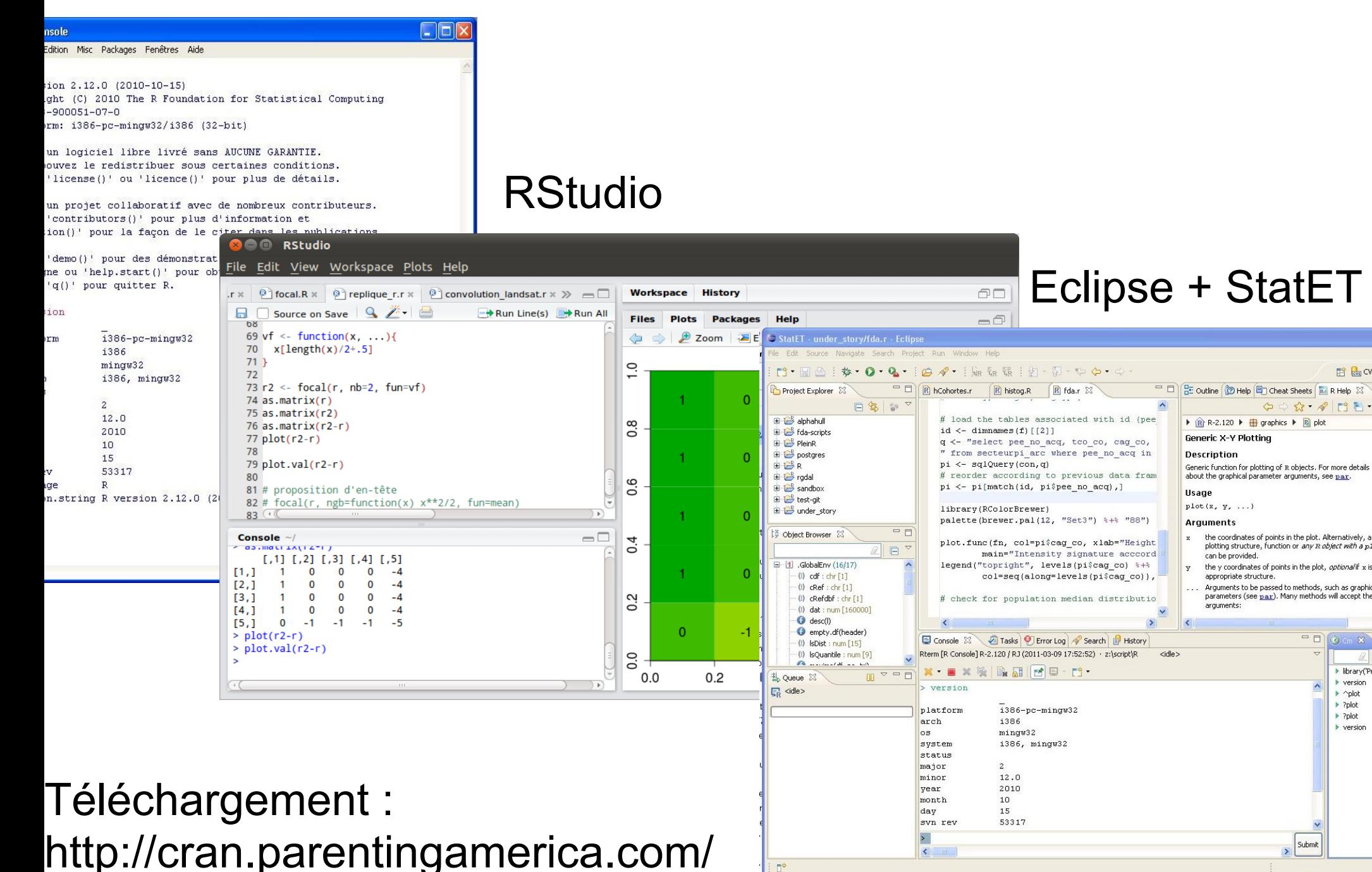

**Executive** CVS Repo

 $\langle \rangle \Rightarrow \langle \rangle \cdot \mathcal{R} | \Gamma | \Gamma | \cdot \mathbf{X}$ 

the coordinates of points in the plot. Alternatively, a single

plotting structure, function or any R object with a plot me

the y coordinates of points in the plot. *optional* if x is an

Arguments to be passed to methods, such as graphical

parameters (see pax). Many methods will accept the follo

Submit

 $\rightarrow$ 

 $-10x + 5$ 

 $\blacktriangleright$  version

 $\triangleright$   $\sim$ plot  $\blacktriangleright$  ?plot

 $\triangleright$  ?plot

 $\blacktriangleright$  version

> library('ProjectT

can be provided.

arouments:

appropriate structure

http://www.rstudio.org/download/desktop

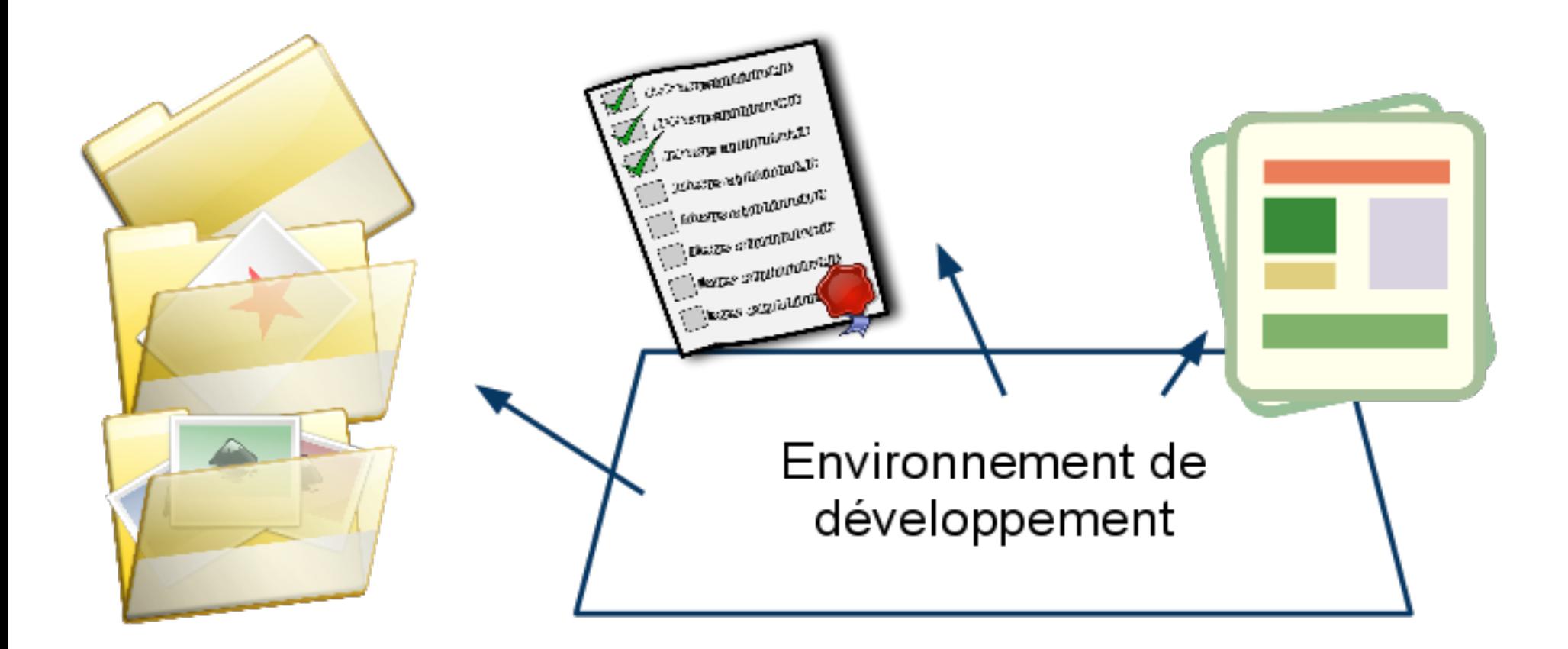

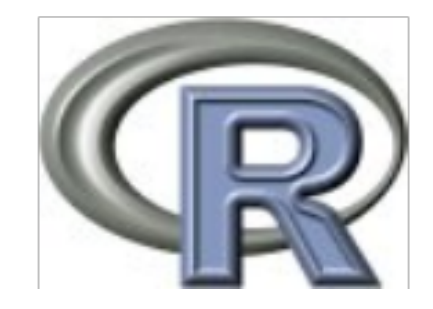

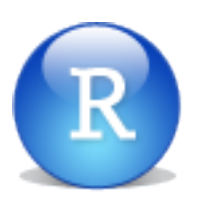

#### **Configuration**

Installation :http://www.rstudio. org/download/desktop

### Menu > Edit > Preferences ...

#### Default CRAN Mirror : Canada (QC1)

#### D'où télécharger les nouveaux packages

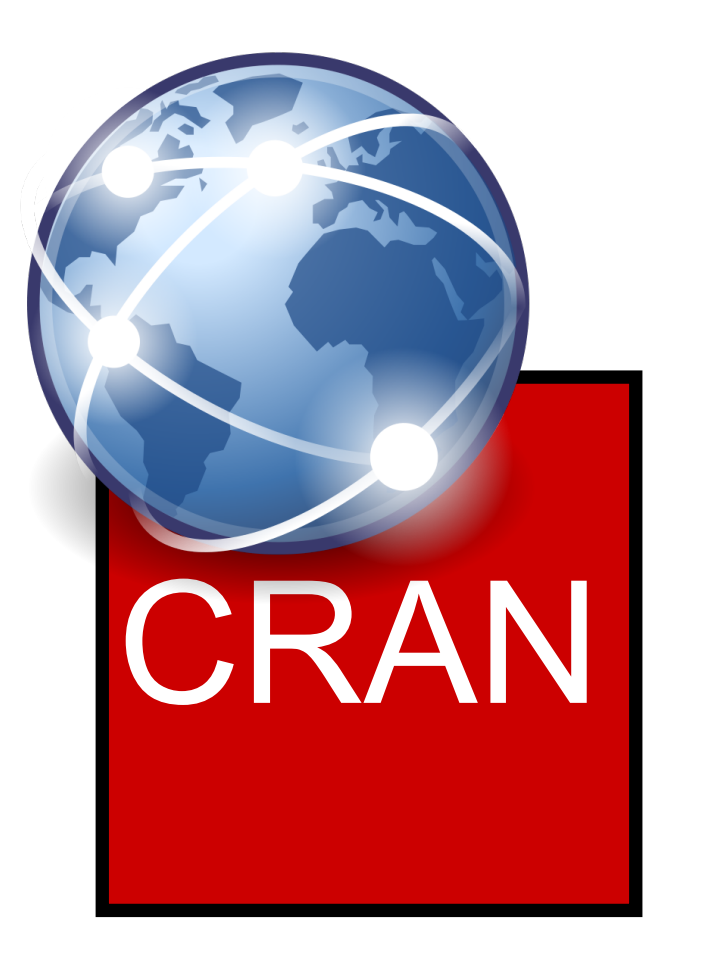

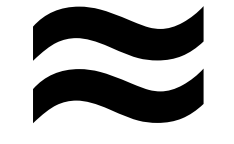

# App Store

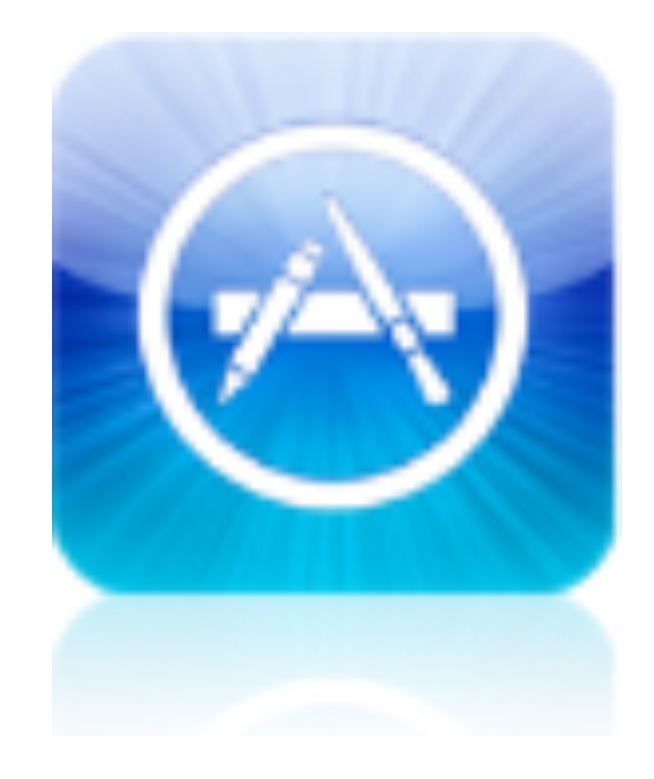

# Save workspace on exit : never

Éviter de toujours avoir une question lorsqu'on ferme RStudio

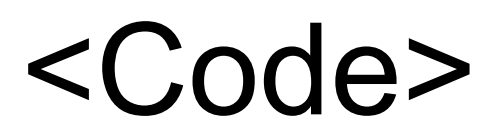

**Dans RStudio** 

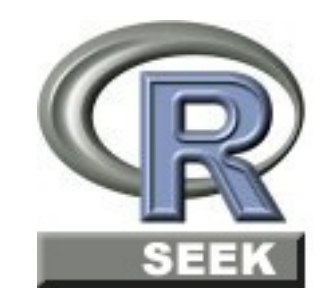

http://www.rseek.org/

### En apprendre plus...(par mes sources)

- . Initiation: [http://lib.stat.cmu.edu/S/Spoetry/Tutor/R\\_inferno.](http://lib.stat.cmu.edu/S/Spoetry/Tutor/R_inferno.pdf) <u>[pdf](http://lib.stat.cmu.edu/S/Spoetry/Tutor/R_inferno.pdf)</u>
- Comparaison de logiciels pour l'analyse de données: [http:](http://brenocon.com/blog/2009/02/comparison-of-data-analysis-packages-r-matlab-scipy-excel-sas-spss-stata/) [//brenocon.com/blog/2009/02/comparison-of-data-analysis](http://brenocon.com/blog/2009/02/comparison-of-data-analysis-packages-r-matlab-scipy-excel-sas-spss-stata/)[packages-r-matlab-scipy-excel-sas-spss-stata/](http://brenocon.com/blog/2009/02/comparison-of-data-analysis-packages-r-matlab-scipy-excel-sas-spss-stata/)
- Quick-R:<http://www.statmethods.net/>
- Plein-R: [http://www.coactivate.org/projects/plein](http://www.coactivate.org/projects/plein-r/ressources-pour-r)[r/ressources-pour-r](http://www.coactivate.org/projects/plein-r/ressources-pour-r)